## 如何找回没保存的文档?

当遇到意外关闭/忘记保存/保存异常的情况,都建议可以从WPS本地备份中尝试找回文件。 1、先随便打开一份文档,随后点击文档左上角 「文件-备份与恢复-备份中心-本地备份」;

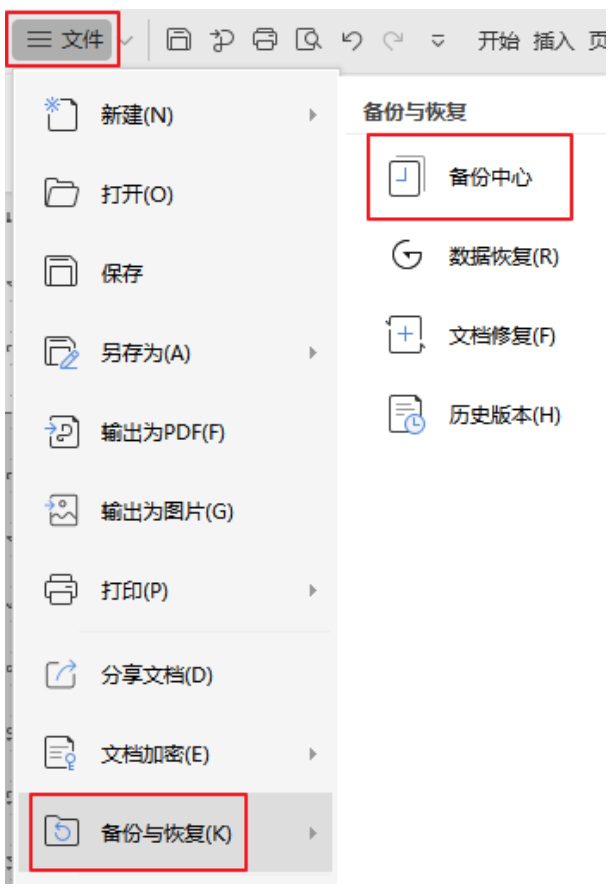

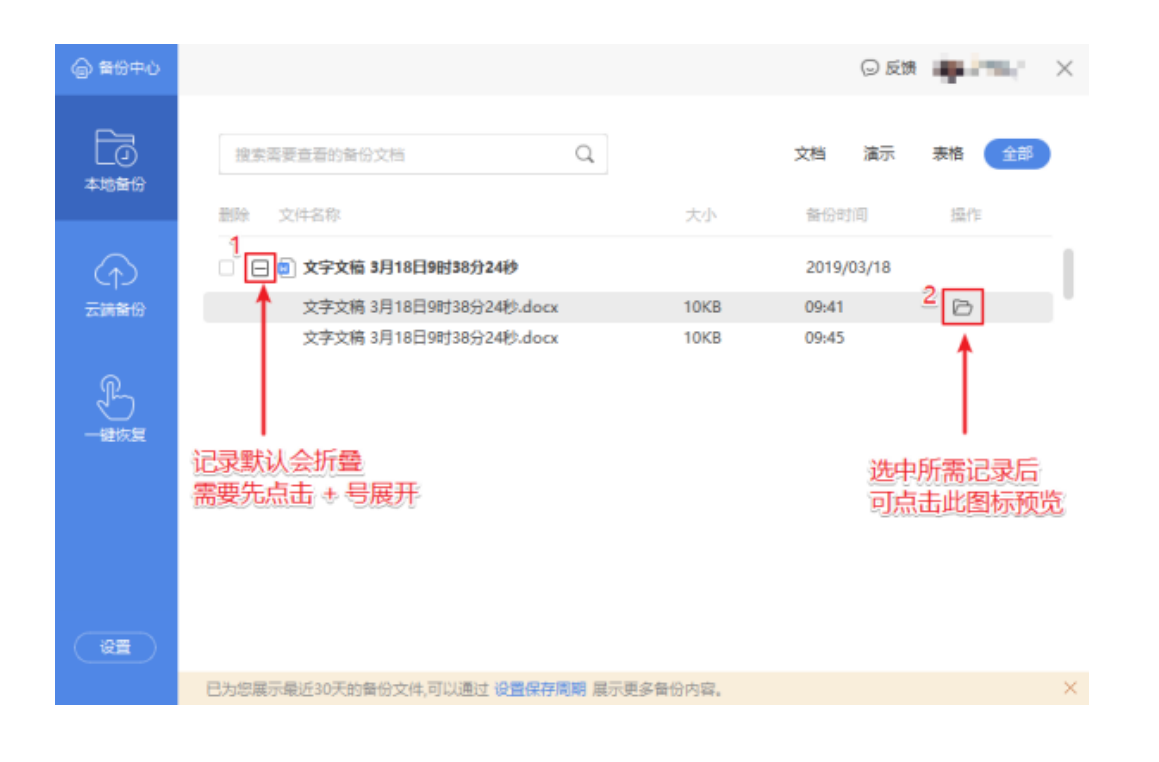

2、电脑本地备份路径找回:点击「电脑左下角开始菜单-所有程序-WPS Office 专-配置工 具-高级-备份清理-进入备份文件目录」,在里面查找同名备份文件。

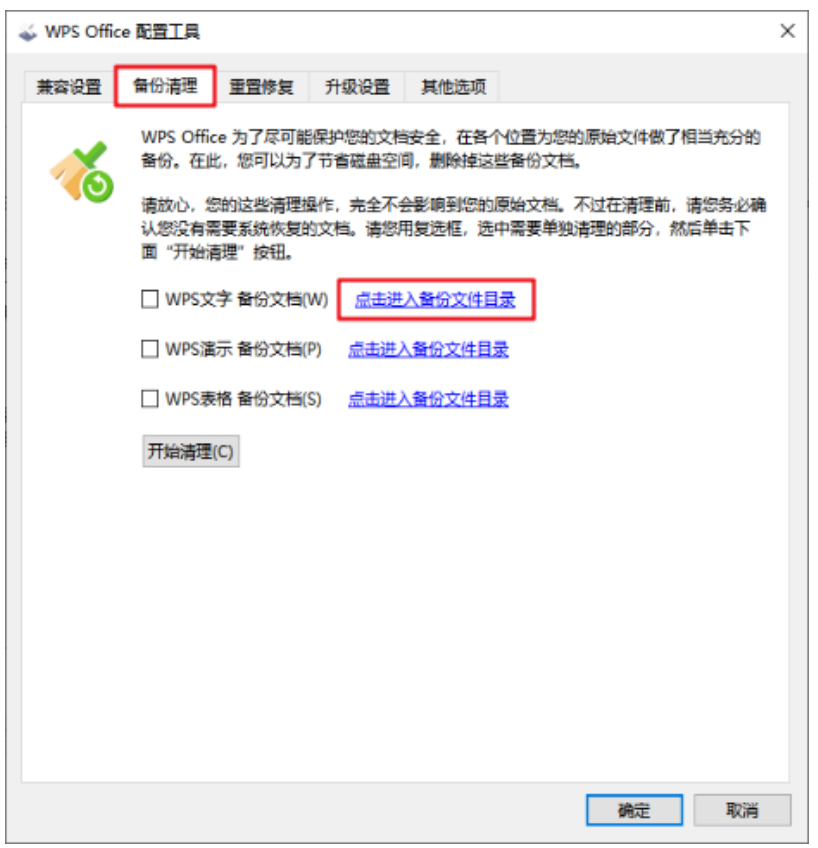

3、如在备份中心没有找到:可尝试回到「WPS首页」-点击「文档-我的云文档」中查看。

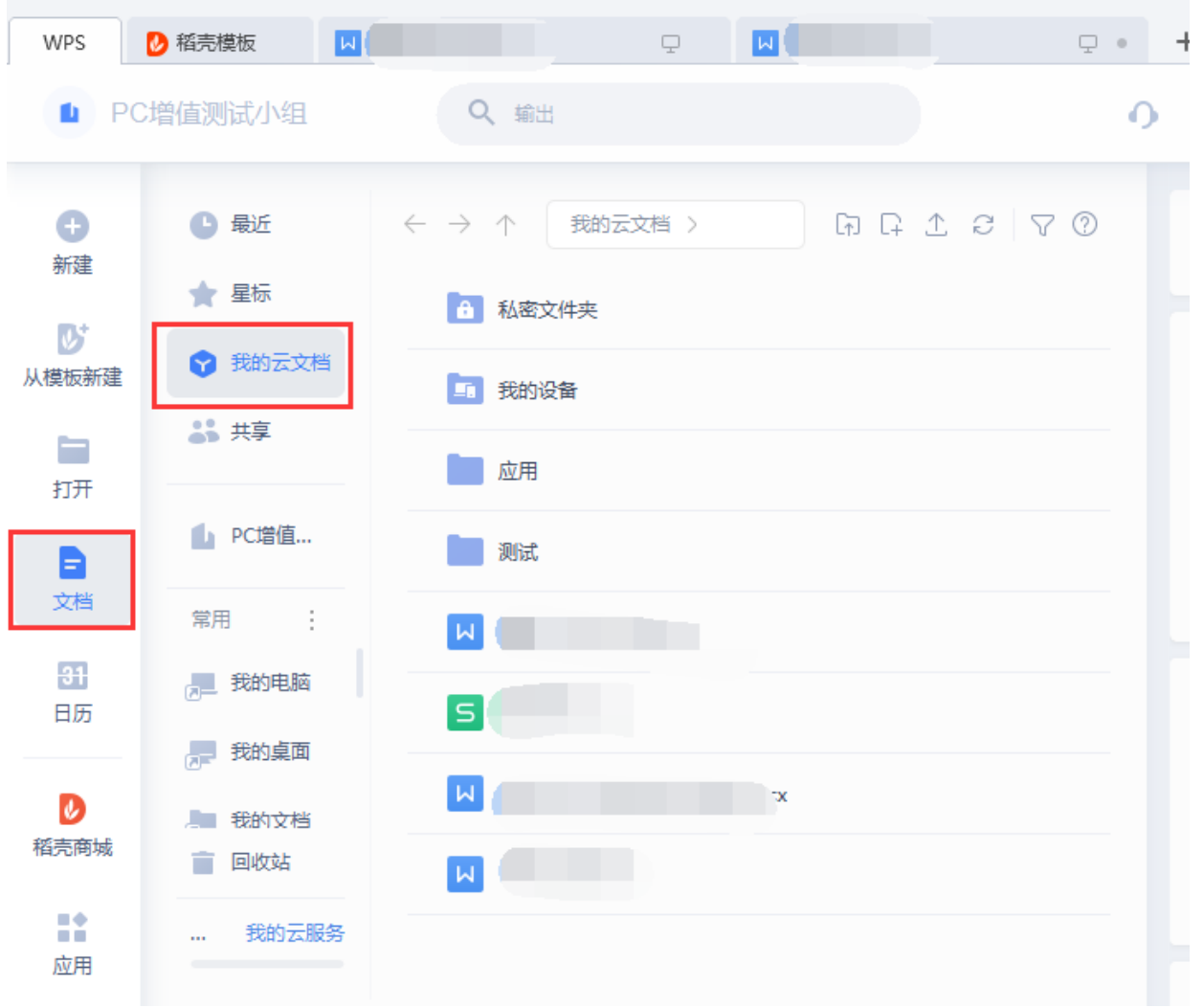